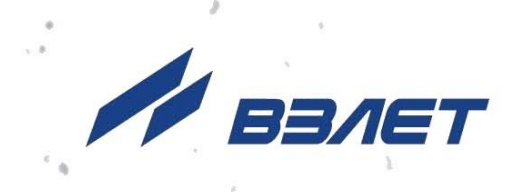

# **КОМПЛЕКС ИЗМЕРИТЕЛЬНО-ВЫЧИСЛИТЕЛЬНЫЙ ВЗЛЕТ**

ИСПОЛНЕНИЕ **ИВК-102**

**РУКОВОДСТВО ПО ЭКСПЛУАТАЦИИ Часть II**

В53.00-00.00-02 РЭ1

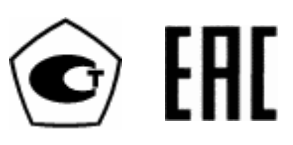

Россия, Санкт-Петербург

Сделано в России

**Система менеджмента качества АО «Взлет» сертифицирована на соответствие ГОСТ Р ИСО 9001-2015 (ISO 9001:2015) органом по сертификации ООО «Тест-С.-Петербург», на соответствие СТО Газпром 9001-2018 органом по сертификации АС «Русский Регистр»**

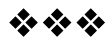

### **АО «Взлет»**

ул. Трефолева, 2 БМ, г. Санкт-Петербург, РОССИЯ, 198097 E-mail: mail@vzljot.ru

### **www.vzljot.ru**

**Call-центр 8 - 800 - 333 - 888 - 7**

бесплатный звонок оператору

для соединения со специалистом по интересующему вопросу

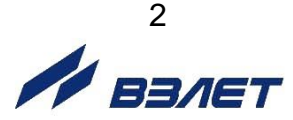

### **СОДЕРЖАНИЕ**

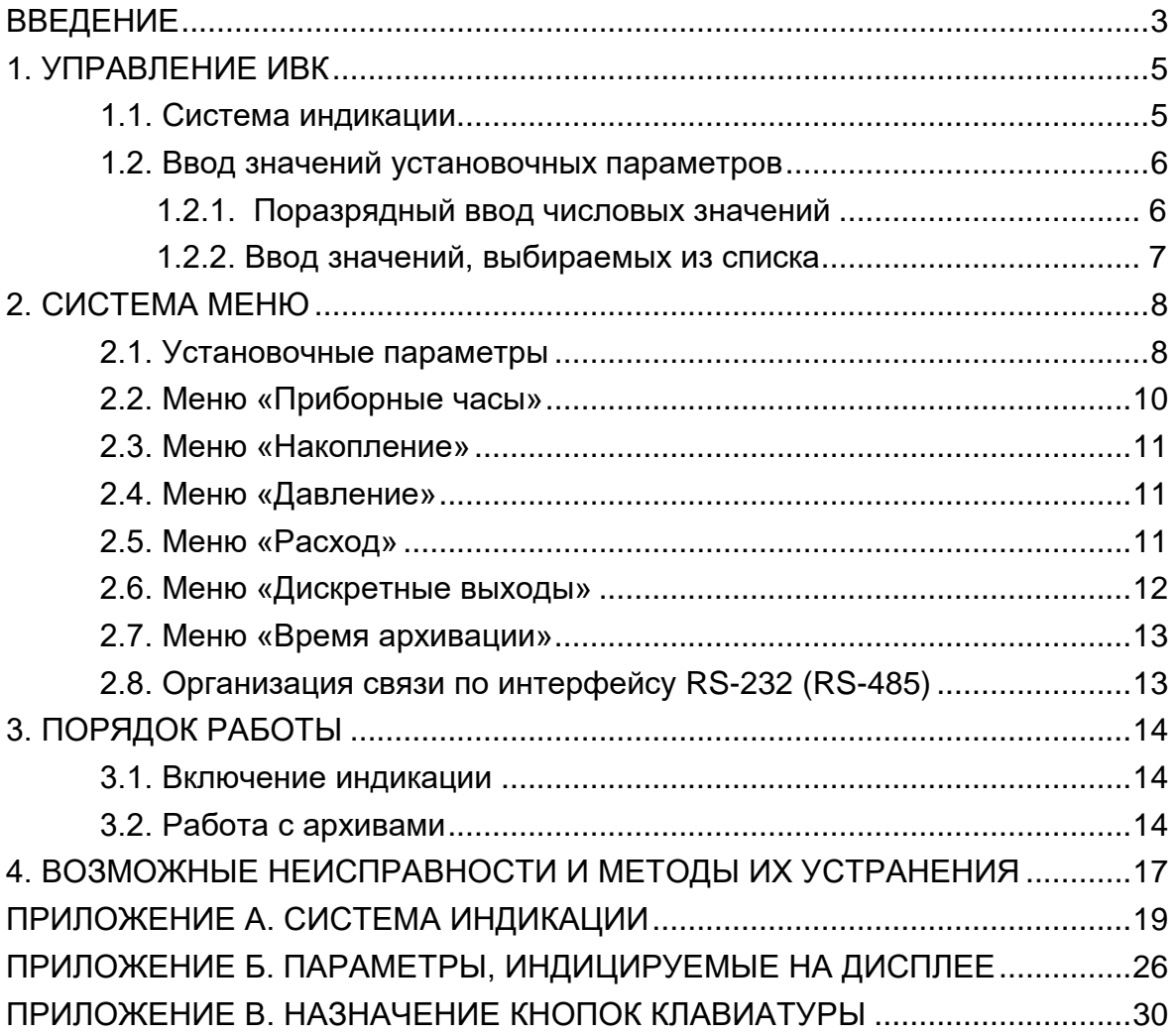

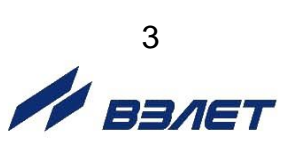

В настоящем документе описан порядок использования по назначению комплекса измерительно-вычислительного «ВЗЛЕТ» модификации «ВЗЛЕТ ИВК» исполнения ИВК-102.

В связи с постоянной работой по усовершенствованию прибора в измерительно-вычислительном комплексе возможны отличия от настоящего руководства, не влияющие на метрологические характеристики и функциональные возможности прибора.

### ПЕРЕЧЕНЬ ПРИНЯТЫХ СОКРАЩЕНИЙ

- ЖКИ жидкокристаллический индикатор;
- ИВК - измерительно-вычислительный комплекс;
- НС - нештатная ситуация;
- ПР - преобразователь расхода;
- ПД - преобразователь давления.

ПРИМЕЧАНИЕ. Вид наименования или обозначения, выполненного в тексте и таблицах жирным шрифтом Arial, например, **Период обработки**, соответствует его отображению на дисплее измерительно-вычислительного комплекса (ИВК).

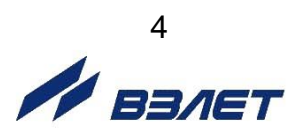

## <span id="page-4-0"></span>**1. УПРАВЛЕНИЕ ИВК**

Управление работой ИВК в различных режимах может осуществляться с клавиатуры с помощью системы меню и окон индикации разного уровня, отображаемых на дисплее, либо с помощью персонального компьютера по последовательному интерфейсу RS-232 (RS-485).

### <span id="page-4-1"></span>**1.1. Система индикации**

- 1.1.1. Многоуровневая система индикации (Приложение А) состоит из основного меню, подменю, содержащих списки параметров, окон индикации отдельных параметров. Состав и структура меню и окон определяются режимом работы ИВК.
- 1.1.2. Клавиатура блока ИВК состоит из шести кнопок, назначение и обозначение которых приведены в Приложении В.

Клавиатура позволяет:

- перемещаться по многоуровневой системе меню и окон;
- управлять индикацией на дисплее жидкокристаллического индикатора (ЖКИ);
- вводить установочную информацию;
- просматривать содержимое архивов.
- 1.1.3. В режиме РАБОТА при перерыве в работе с клавиатурой более 60 с индикация на дисплее ЖКИ отключается. Для включения индикации достаточно нажать любую кнопку на клавиатуре. При этом на дисплее индицируется основное меню (рис. 1):

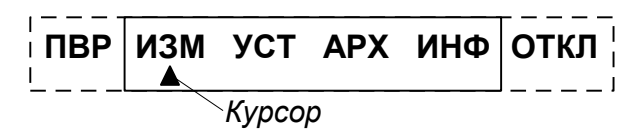

### **Рис.1. Основное меню.**

Расшифровка сокращений основного меню:

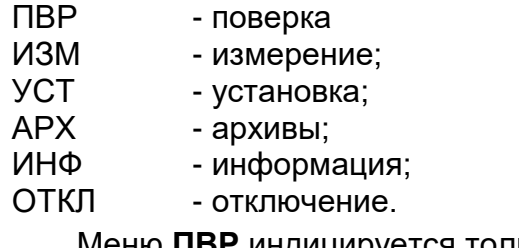

Меню **ПВР** индицируется только в режиме НАСТРОЙКА.

*ALBANET* 

В режимах СЕРВИС и НАСТРОЙКА индикация выключается только принудительно в меню **ОТКЛ** при выборе опции **Выкл. дис-**

**плей** по нажатию кнопки (Приложение А, рис.А.6), а включается также по нажатию любой кнопки.

Период обновления индикации значений параметров 4 с.

При нахождении в главном меню кнопками $\left(\bigstar\right)$  и  $\left(\bigstar\right)$  производится изменение контрастности индикатора.

## <span id="page-5-0"></span>**1.2. Ввод значений установочных параметров**

### <span id="page-5-1"></span>**1.2.1. Поразрядный ввод числовых значений**

Для изменения значения параметра необходимо активизиро-

вать его нажатием кнопки .

Признаком индикации окна поразрядного ввода значения числового параметра является мигающий курсор  $\langle \blacksquare \rangle$  в младшем разряде индицируемого числа (рис.2).

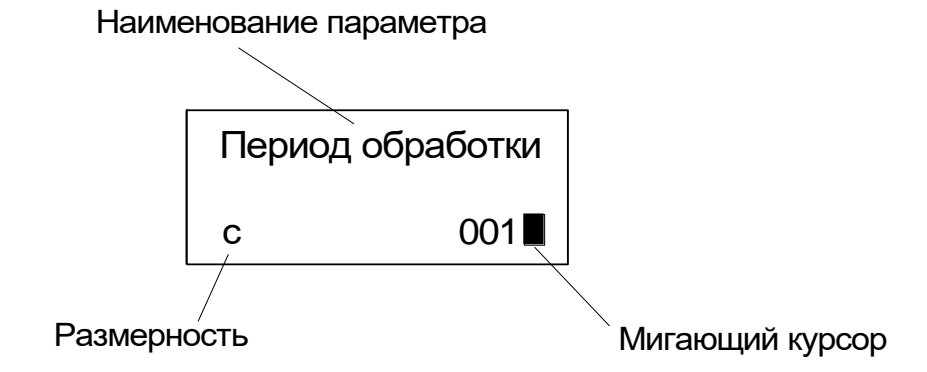

### **Рис.2. Вид окна при поразрядном вводе числового значения параметра.**

Изменение значения выполняется путем поразрядного изменения числа с помощью кнопок  $(\bigoplus, {\bigcup}, {\bigcup})$ . Однократное нажатие кнопки  $\left(\blacklozenge\right)$  приводит к увеличению (уменьшению) числового значения, отмеченного курсором разряда, на одну единицу. Перевод курсора к другому разряду (полю) производится при помощи кнопок  $\left( \bigodot \right)$ 

Ввод установленного числового значения параметра производится нажатием кнопки  $\mathbf{Z}$ , отказ от ввода – нажатием кнопки  $\mathbf{S}$ .

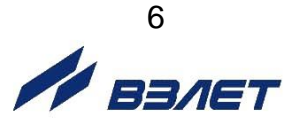

### <span id="page-6-0"></span>**1.2.2. Ввод значений, выбираемых из списка**

Рядом со значением параметра, иное значение которого задается путем выбора из списка, индицируется знак вида  $\rightarrow$ .

Для изменения значения параметра необходимо активизиро-

вать его нажатием кнопки  $\boldsymbol{Z}$ .

Признаком активизации списка значений установочного параметра является появление угловых скобок  $\langle \cdot \rangle$ , внутри которых располагается значение параметра (рис.3).

Диап .тока ПД  $\rightarrow$   $\leftrightarrow$  4 - 20 мА  $\rightarrow$ Наименование параметра Значение параметра,

выбираемое из списка

### **Рис.3. Вид окна при вводе значения, выбираемого из списка.**

Перебор значений осуществляется нажатием кнопки [1] или

. Ввод выбранного значения параметра производится нажати-

ем кнопки  $\mathbf{Z}$ , отказ от ввода – нажатием кнопки  $\mathbf{S}$ .

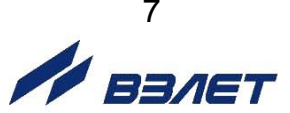

## <span id="page-7-0"></span>**2. СИСТЕМА МЕНЮ**

## <span id="page-7-1"></span>**2.1. Установочные параметры**

- 2.1.1. Настройку блока ИВК можно производить с клавиатуры блока либо по внешнему интерфейсу с помощью персонального компьютера (ПК) с использованием программы «Монитор ВЗЛЕТ ИВК» («IVK-102»). Программа «IVK-102» входит в пакет программ «Универсальный просмотрщик», размещенный на сайте [www.vzljot.ru.](http://www.vzljot.ru/)
- 2.1.2. Для ввода установочных параметров (табл.1) с клавиатуры блока ИВК необходимо войти в меню **УСТ** и произвести установку параметров в соответствии с рекомендациями п.п.2.2-2.7.

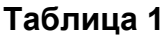

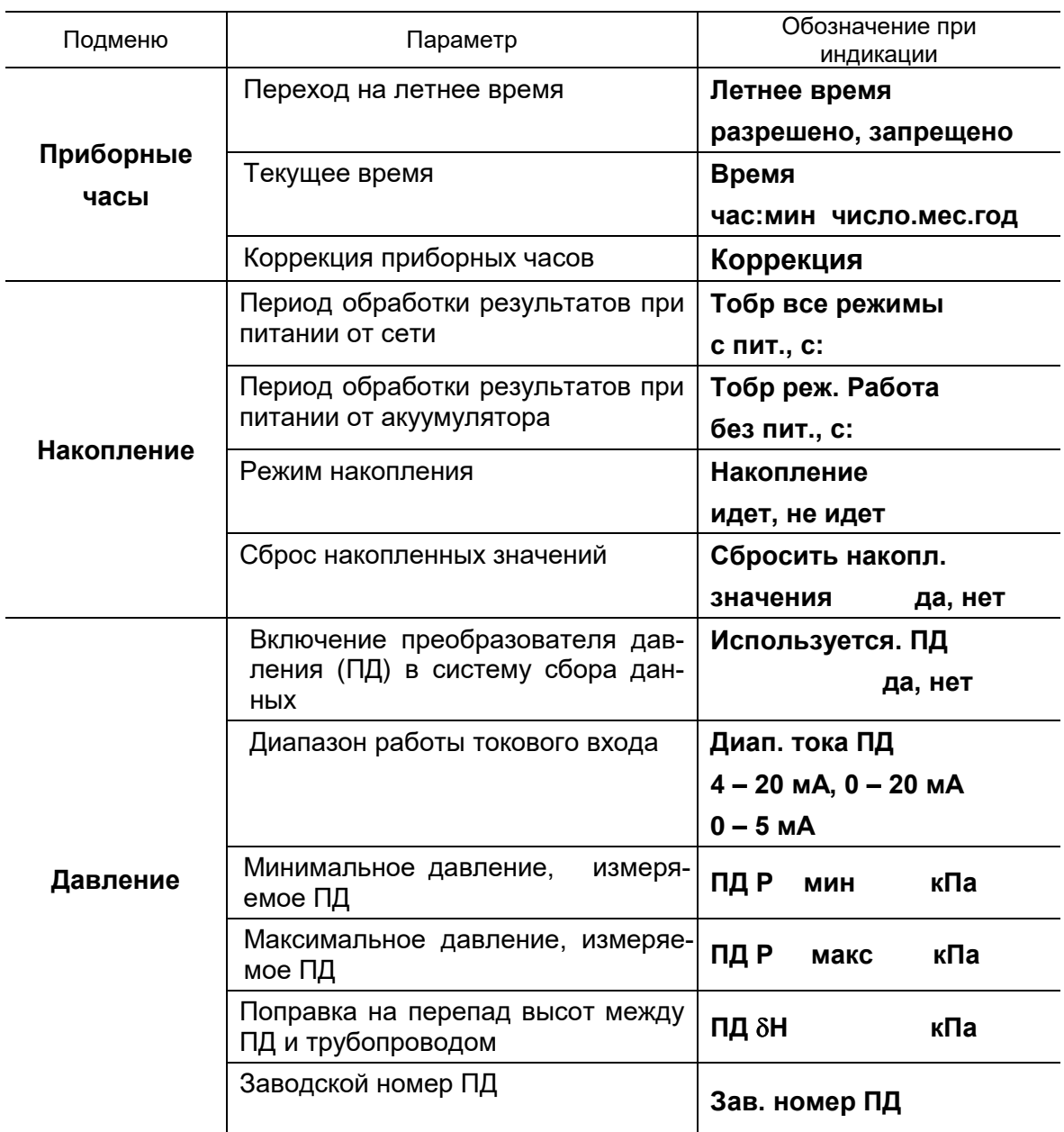

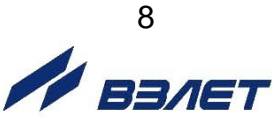

## **Продолжение таблицы 1**

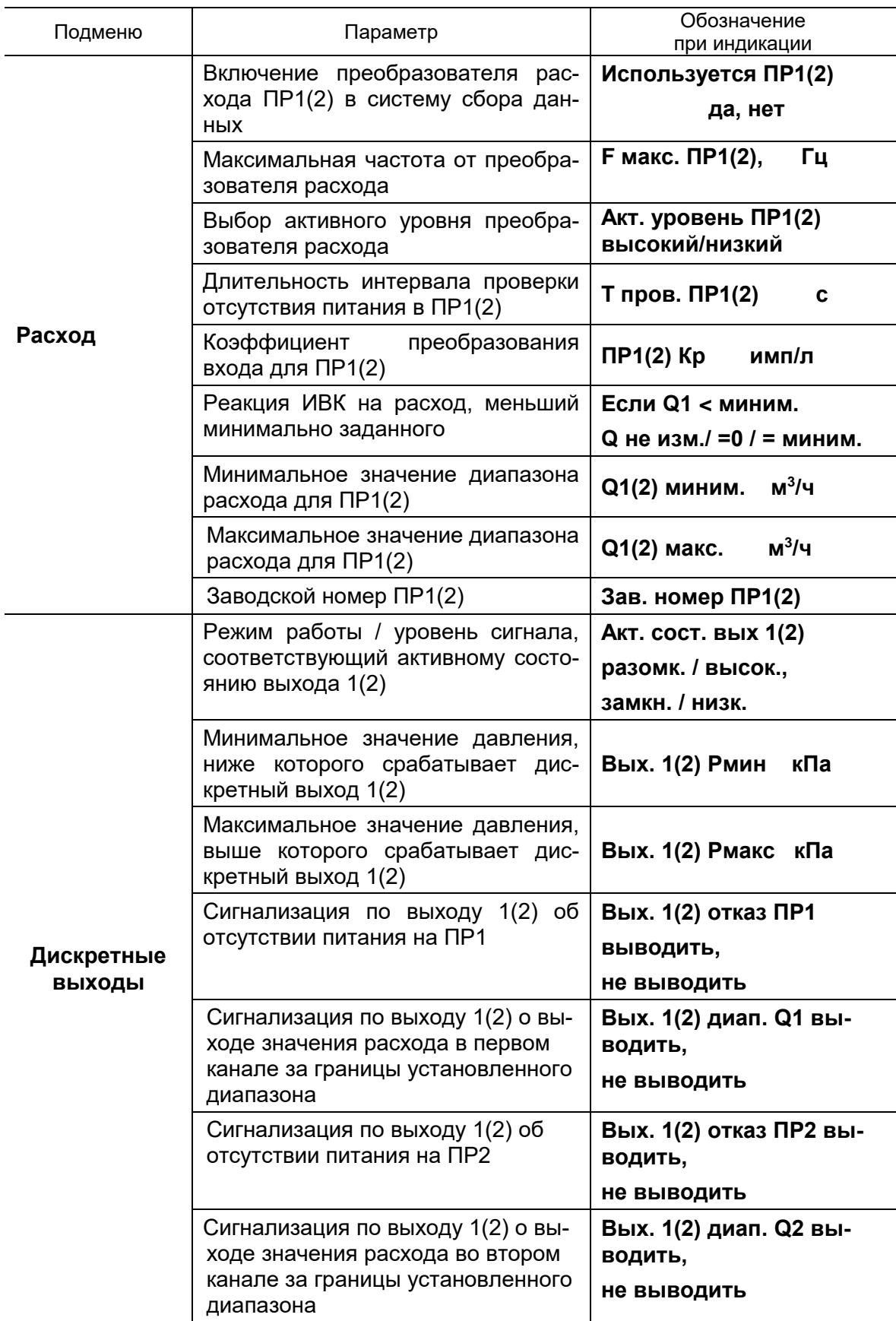

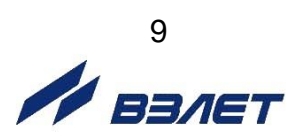

### **Продолжение таблицы 1**

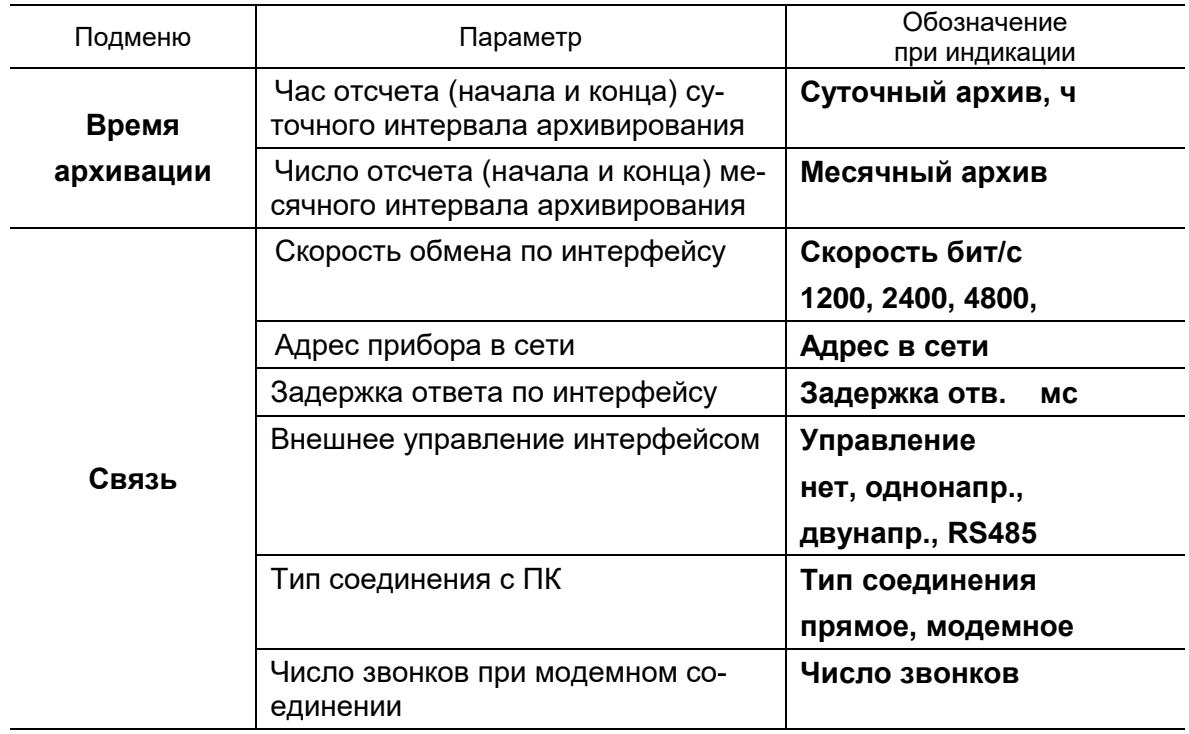

## <span id="page-9-0"></span>**2.2. Меню «Приборные часы»**

2.2.1. Для установки приборного времени выбирается и активизируется окно **УСТ / Приборные часы / Время**. Установки проводятся в соответствие с п.1.2.1. Ввод установленного значения параметра

производится нажатием кнопки  $\mathbb{Z}_1$  отказ от ввода – нажатием кнопки **...** 

- 2.2.2. Коррекция приборных часов может производиться только в режиме РАБОТА в окне **УСТ / Приборные часы / Коррекция.** Текущее время может корректироваться на  $\pm$  60 с не чаще одного раза в сутки.
- 2.2.3. Установка разрешения перехода на «летнее» время производится в окне **УСТ / Приборные часы / Летнее время**. При выборе действия **разрешено** переход на «летнее» и «зимнее» время производится прибором автоматически, при выборе **запрещено** прибор работает по «зимнему» времени.

Даты автоматического перехода в текущем году на «летнее» и «зимнее» время можно считать в окне **Летнее время** в меню **ИНФ**,

дважды нажав кнопку  $\mathbf Z$ .

Для просмотра даты перехода на «зимнее» и «летнее» время в предыдущих или последующих годах, необходимо:

- нажать кнопку в опции **Летнее время** в меню **ИНФ**;

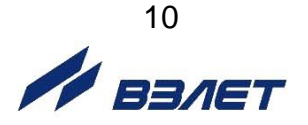

- после появления мигающего курсора  $\langle \blacksquare \rangle$  установить требуемый год кнопками  $\bigoplus_{n=1}^{\infty}$   $\bigoplus_{n=1}^{\infty}$  и повторно нажать кнопку  $\bigotimes_{n=1}^{\infty}$ .

## <span id="page-10-0"></span>**2.3. Меню «Накопление»**

2.3.1. Период обработки результатов измерений можно установить в интервале от 1 до 3600 с (шаг изменения 1 с) в окне **УСТ / Накопление / Тобр все режимы с пит.(Тобр реж. Работа без пит)**.

Период обновления индикации значений параметров 4 с.

- 2.3.2. В окне **УСТ / Накопление / Накопление** можно включить или остановить накопление данных. Если накопление остановлено, то счётчики времён состояний для датчиков также останавливаются.
- 2.3.3. В окне **УСТ / Накопление / V1(V2)** можно выставлять и обнулять значения накопленного объема.
- 2.3.4. Сброс накопленных значений возможен в окне **УСТ / Накопление / Сброс накопленных значений**. При этом завершаются текущие записи в часовом, суточном, месячном архивах (см. п. 3.2.5).

## <span id="page-10-1"></span>**2.4. Меню «Давление»**

- 2.4.1. В окне **УСТ / Давление / Вкл ПД** обеспечивается включение ПД в работу системы сбора данных.
- 2.4.2. В зависимости от используемого ПД выставляются диапазон токового входа (**Диап. тока ПД**) и значения минимального и максимального измеряемого датчиком давления (**ПД Pмин** и **ПД Pмакс**).

При необходимости устанавливается поправка на перепад высот между ПД и трубопроводом **ПД H**.

2.4.3. Заводской номер ПД можно установить в окне **Зав. номер ПД**.

## <span id="page-10-2"></span>**2.5. Меню «Расход»**

- 2.5.1. В окнах **УСТ / Расход / Вкл ПР1(2)** обеспечивается включение соответствующего ПР в работу системы сбора данных.
- 2.5.2. В окне **Расход / Режим входов** выставляется режим частотноимпульсных входов (активный или пассивный): если в ПР задан пассивный режим работы частотно-импульсного выхода, то в ИВК нужно выставить активный режим входа, и наоборот.
- 2.5.3. В окнах **Расход / Проверка ПР1(2**) выставляется режим проверки отсутствия питания в ПР1(2). Этот параметр зависит от режима частотно-импульсных входов ИВК и выходов ПР:
	- если выход ПР работает в пассивном режиме, а вход ИВК в активном, то для осуществления проверки следует выставить в окне проверки ПР **отсутств. низк.** ;

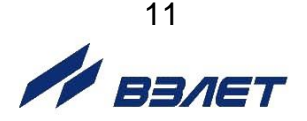

- если выход ПР работает в активном режиме, а вход ИВК в пассивном, то для осуществления проверки следует выставить в окне проверки ПР **отсутств. высок.**

Если задана проверка отсутствия питания, и заданный уровень (низкий или высокий) отсутствует в течение заданного интервала, которое выставляется в окне **Расход / Т проверки ПР1(2**), то в окне **ИЗМ / Состояние** появляется сообщение об отсутствии питания в ПР (табл. Б.1).

2.5.4. Для обеспечения правильной работы каналов расхода ИВК необходимо, чтобы значения коэффициента преобразования расхода входа ИВК и выхода подключаемого расходомера совпадали.

Установка коэффициента преобразования производится в окне **Расход / ПР1(2) Кр имп/л**. Значение коэффициента преобразования может устанавливаться в диапазоне от 0,0001 имп/л до 10000,0000 имп/л с дискретом 0,0001 имп/л. Алгоритм установки описан в п.1.2.1.

- 2.5.5. Минимальные и максимальные значения диапазонов расхода ПР1 и ПР2, при выходе за которые срабатывает соответствующий дискретный выход (п.2.6), выставляются в окнах **Q1(2) миним., Q1(2) макс.**.
- 2.5.6. Заводской номер ПД можно установить в окне **Зав. номер ПР1(2)**.

## <span id="page-11-0"></span>**2.6. Меню «Дискретные выходы»**

- 2.6.1. В окнах **УСТ / Дискретные выходы / Акт. Сост. вых. 1(2)** можно выбрать режимы работы оконечного каскада дискретных выходов / уровень сигналов (**разомк. / высок.** или **замкн. / низк.**), соответствующий активному состоянию выхода 1(2).
- 2.6.2. В окнах **Дискретные выходы / Вых.1(2) Рмин (Рмакс)** дискретный выход 1(2) можно запрограммировать на формирование сигнала о выходе значения давления за границы диапазонов, задаваемых в окнах **Дискретные выходы / Вых.1(2) Pмин (Вых.1(2) Рмакс)**.

При выходе за границу диапазонов давления в окне **ИЗМ** продолжается индикация измеренного значения давления.

Значение границ диапазона давления может устанавливаться с дискретой 0,01 кПа.

2.6.3. Дискретные выходы ИВК могут быть запрограммированы также на вывод сообщения (формирование сигнала активного уровня **Акт. сост. вых**.) при отсутствии питания любого выхода ПР, либо при выходе значений расхода за диапазон, установленный в окнах **Уст / Расход / Q1(2) миним. (макс.)**. Значение границ диапазона расхода может устанавливаться с дискретой 0,001 м $3\prime$ ч.

При выборе команды **выводить** применительно к нескольким событиям, изменение состояния выхода (уровня сигнала) происходит при наступлении любого из указанных событий.

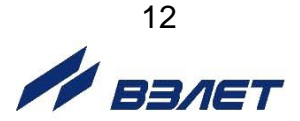

Назначение дискретных выходов производится в окнах **УСТ / Дискретные выходы / Вых. 1(2) отказ ПР1(2)** или **Вых. 1(2) диап. Q1(2)**. Алгоритм установки описан в п.1.2.1. и 1.2.2.

**Внимание!** Чтобы исключить срабатывание дискретных выходов по переходу давления за границы установленного диапазона, необходимо выставить эти границы (в окнах **Дискретные выходы / Вых. 1(2) Рмин (Вых. 1(2) Рмакс)**) такими же, как в окнах **ПД Рмин** и **ПД Рмакс**.

### <span id="page-12-0"></span>**2.7. Меню «Время архивации»**

В меню **УСТ / Время архивации** возможно задавать час отсчета суточного и число отсчета месячного интервала архивирования.

В окне **Суточный архив** задается час отсчета суточного архива - от 0 до 23. В окне **Месячный архив** задается число отсчета месячного архива - от 1 до 28.

Например, установка в окне **Суточный архив** цифры 2 и в окне **Месячный архив** цифры 21 говорит о том, что отсчет суточного интервала архивирования начнется в 2 часа, а месячного в 2 часа 21 числа.

### <span id="page-12-1"></span>**2.8. Организация связи по интерфейсу RS-232 (RS-485)**

Для организации связи по интерфейсу RS-232 (RS-485) с ПК в меню **УСТ / Связь** необходимо установить скорость обмена с ПК, адрес в сети (при необходимости), задержку ответа, тип управления, тип соединения и число звонков до ответа по модему (при использовании модема).

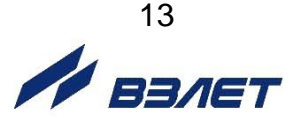

# <span id="page-13-0"></span>**3. ПОРЯДОК РАБОТЫ**

### <span id="page-13-1"></span>**3.1. Включение индикации**

3.1.1. Введенный в эксплуатацию блок ИВК работает непрерывно в автоматическом режиме. Для включения индикации необходимо нажать любую кнопку клавиатуры, после чего на дисплее отображается основное меню.

ПРИМЕЧАНИЕ. В режиме РАБОТА через 60 с после окончания манипуляции с клавиатурой индикация на дисплее отключается. В режимах СЕРВИС и НАСТРОЙКА индикация отключается принудительно в меню **ОТКЛ** при выборе опции **Выкл. дисплей** по нажа-

# тию кнопки .

3.1.2. При выполнении требований и рекомендаций руководства по эксплуатации полностью заряженный аккумулятор обеспечивает поддержание работоспособности ИВК при отсутствии внешнего питания в течение 14 дней. После восстановления внешнего питания аккумулятор начинает подзаряжаться. Длительность полного заряда аккумулятора составляет не более 4 часов.

### *ВНИМАНИЕ! При отсутствии внешнего питания ИВК исполнения ИВК-102 более 14 дней следует отключить аккумулятор от платы модуля обработки.*

3.1.3. Считывание текущих значений измеряемых параметров, а также содержимого архивов может осуществляться либо с дисплея ИВК, либо с помощью персонального компьютера по интерфейсу RS-232 (RS-485).

Перечень параметров, индицируемых ИВК в режиме РАБОТА в меню **ИЗМ**, их обозначения и размерности приведены в табл.Б.1 и Б.2.

## <span id="page-13-2"></span>**3.2. Работа с архивами**

3.2.1. Чтобы просмотреть какую-либо архивную запись, необходимо выбрать нужный архив, для чего активизируется меню **АРХ / Мин (Час, Сут, Мес)**. После входа в выбранный архив по нажатию кноп-

выбор времени записи (интервала архивирования) производится следующим образом:

- нажать кнопкv <sup>I</sup>
- после появления мигающего курсора  $\langle \mathbb{I} \rangle$  установить требуемый час, число, месяц и год кнопками  $\left(\bigoplus_{n=1}^{\infty}\left[\bigoplus_{n=1}^{\infty}\left[\bigoplus_{n=1}^{\infty}\left[\bigoplus_{n=1}^{\infty}\left[1\right]\right]\right]\right)$

- повторно нажать кнопку

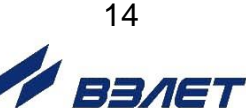

Если архивная запись, обозначенная указанным временем и/или датой, существует, то индицируется окно архивных параметров. Если запись отсутствует, то откроется окно ближайшей последующей архивной записи.

Для перехода к другой архивной записи, необходимо в окне любого параметра:

- нажать кнопку  $\left( \bigodot$  и выйти в окно выбора времени архивной записи;

- выбрать время нужной записи кнопками  $\left(\blacklozenge\right)_{\mathcal{U}}\left(\blacklozenge\right)_{\mathcal{U}}$ 

- нажать кнопку  $\biguplus_{\Pi}$ ля просмотра выбранной архивной записи. При этом в ней откроется окно параметра, который был просмотрен последним в предыдущей архивной записи данного архива.

Перебор параметров производится кнопками $\left(\blacklozenge\right)_{\mathcal{U}}\left(\blacklozenge\right)_{\mathcal{U}}$ 

Также возможно просмотреть значения параметров, состояния системы и измерений за текущий интервал времени (с начала интервала архивирования по текущий момент времени). Для этого

после входа в нужный архив необходимо нажать кнопку  $\biguplus_{n=1}^{\infty}$  откроется первое окно индикации текущих значений параметров

(**Ткон -1**). Перебор параметров также производится кнопками и  $\left[\blacklozenge\right]$ 

3.2.2. Суточные архивы начинаются с часа отсчета суточного интервала архивирования (см. п.2.7).

Месячные архивы начинаются с числа отсчета месячного интервала архивирования (см. п.2.7).

Перечень архивируемых параметров в часовом, суточном, месячном архивах приведен в табл.Б.3.

### *Внимание! В архивы записываются значения объемов нарастающим итогом, значение давления – усредненное за интервал.*

- 3.2.3. После программного изменения часа отсчета в суточном архиве или суток отсчета в месячном архиве при наступлении вновь выставленного часа или суток заканчивается текущий интервал архивации, создается соответствующая архивная запись (суточная или месячная), и отсчёт интервала начинается с нового часа (суток) отсчета.
- 3.2.4. При рестарте прибора фиксируются последние записи в архивах, проверяется текущее время. При сбое времени или накопленных значений устанавливается сообщение о сбое времени или накопленных значений в окне **Сост. системы**. Прибор продолжает работать в установленном режиме, накопление данных также продолжается.

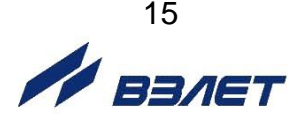

- 3.2.5. При сбросе накопленных значений завершаются текущие записи в часовом, суточном, месячном архивах, им присваиваются соответствующие номера и время окончания (текущее время минус 1 с). При этом в следующей после сброса архивной записи обнуляются следующие параметры:
	- давление;
	- времена нештатных ситуаций (НС) за интервал;

Кроме того, обнуляются времена в меню **ИЗМ / Тнар**.

### *Внимание! Обнуления объемов при сбросе накопленных значений не происходит.*

Таким образом, в данном архивном интервале будет находиться две записи: от начала интервала до времени сброса минус одна секунда; от времени сброса до конца данного интервала.

3.2.6. В начале периода «летнего» времени создаётся пустая часовая архивная запись для пропускаемого часа.

По окончанию «летнего» времени соответствующий часовой интервал имеет длительность 2 часа. У этой записи (и у содержащих этот интервал суточных, месячных записей) устанавливается сообщение о переводе времени внутри интервала.

- 3.2.7. Длительность интервала архивирования для данной архивной записи может быть определена по разности времени окончания этой и предыдущей записи. Приращения накопленных значений за интервал могут быть определена по разности значений этой и предыдущей записи (с учётом возможности переполнения: при достижении значения 10<sup>9</sup> происходит сброс в 0). Длительность интервала архивирования или значение параметра накопления не может быть определено, если в окне **Сост. системы** данной архивной записи индицируется отметка о состоявшемся событии:
	- если в архивной записи индицируется отметка о сбросе накопленных значений, то длительность интервала у этой и предыдущей записи меньше стандартной длительности интервала данного архива (см. п. 3.2.5);
	- если в архивной записи индицируется отметка о сбое времени, то для неё не могут быть вычислены приращения времени (по разности с предыдущей записью);
	- если в архивной записи индицируется отметка о переводе времени внутри интервала, то длительность интервала отличается от разности времён этой и предыдущей записи; данное сообщение индицируется при корректировке приборных часов;
	- если в архивной записи индицируется отметка о принудительной записи значения объёма, то приращение объёма не может быть определено по разности объёмов у этой и предыдущей записи.
	- если в архивной записи индицируется отметка о пустой архивной записи, то длительность этого интервала равна нулю.

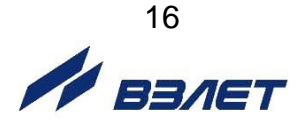

## <span id="page-16-0"></span>**4. ВОЗМОЖНЫЕ НЕИСПРАВНОСТИ И МЕТОДЫ ИХ УСТРАНЕНИЯ**

- 4.1. В процессе функционирования ИВК производится диагностика состояния каналов измерения давления и расхода. При возникновении неисправности или нештатной ситуации в работе на дисплей выводится соответствующее сообщение.
- 4.2. Неисправности и нештатные ситуации, диагностируемые ИВК, индицируются в окне **ИЗМ / Состояние** – в виде слова состояния (рис.4).

Состояние  $P$ вых + + Q + !

#### **Рис.4. Слово состояния дискретных выходов по давлению и ПР1(2)**

Данное слово состояния состоит из двух частей. Левая часть (**Рвых \_ \_**) показывает состояние канала давления по обоим дискретным выходам (два знака). Правая часть (**Q \_ \_**) показывает состояние каналов по расходу.

Коды слова состояния приведены в табл. Б.1.

4.3. В окне **АРХ / Час**, **(Сут), (Мес) / Сост. системы** индицируется знакопозиционный код операций, произведенных пользователем за интервал архивирования, в виде строки символов из 7 знакомест (табл. Б.4). В окне **Сост. измерений** индицируются знакопозиционный код неисправностей и нештатных ситуаций, диагностируемых ИВК за интервал архивирования, в виде строки символов из 12 знакомест (табл. Б.5).

Наличие события, неисправности или ошибки, отмечается на соответствующем знакоместе строки символом  $\langle X \rangle$ , отсутствие – символом <–>. Нумерация знакомест слева направо.

Для определения вида действия, неисправности или ошибки необходимо войти в окно **Сост. системы** или **Сост. измерений** и

нажать кнопку  $\mathbb{Z}$ , после чего открывается окно, вид которого показан на рис.5. При одновременном возникновении нескольких НС просмотр в окне информации о них производится с помощью кно-

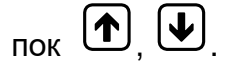

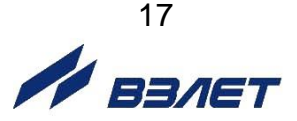

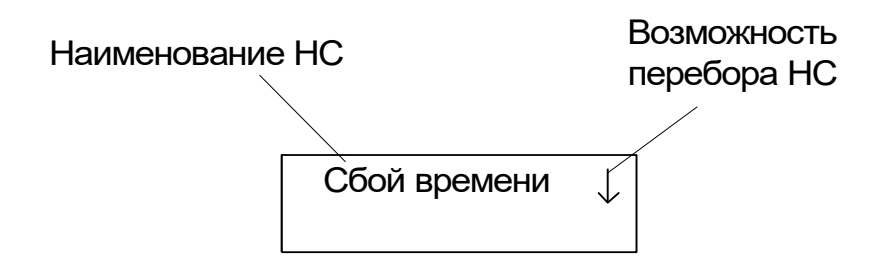

### **Рис.5. Вид окна индикации информации о событиях и неисправностях.**

Перечень операций, проводимых пользователем и индицируемых ИВК в окне **Сост. системы**, приведен в табл. Б.4.

Перечень неисправностей и нештатных ситуаций, диагностируемых ИВК в окне **Сост. измерений**, приведен в табл. Б.5.

- 4.4. В случае возникновения неисправности или НС следует проверить:
	- наличие и соответствие нормам напряжения питания на входе ИВК и источника вторичного питания;
	- надежность подсоединения цепей питания и связи;
	- работоспособность ПР и ПД;
	- корректность значений Кр и границ диапазонов по давлению, при необходимости изменить их значения.

При положительных результатах перечисленных выше проверок следует обратиться в сервисный центр (региональное представительство) или к изготовителю изделия для определения возможности его дальнейшей эксплуатации.

4.5. Комплекс измерительно-вычислительный «ВЗЛЕТ ИВК» по виду исполнения и с учетом условий эксплуатации относится к изделиям, ремонт которых производится на специализированных предприятиях либо предприятии-изготовителе.

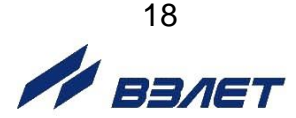

### <span id="page-18-0"></span>**ПРИЛОЖЕНИЕ А. Система индикации**

Система меню и окон, а также связей между ними приведена на рис.А.1-А.6. Перечень обозначений, используемых в рисунках, приведен в табл.А.1.

### **Таблица А.1**

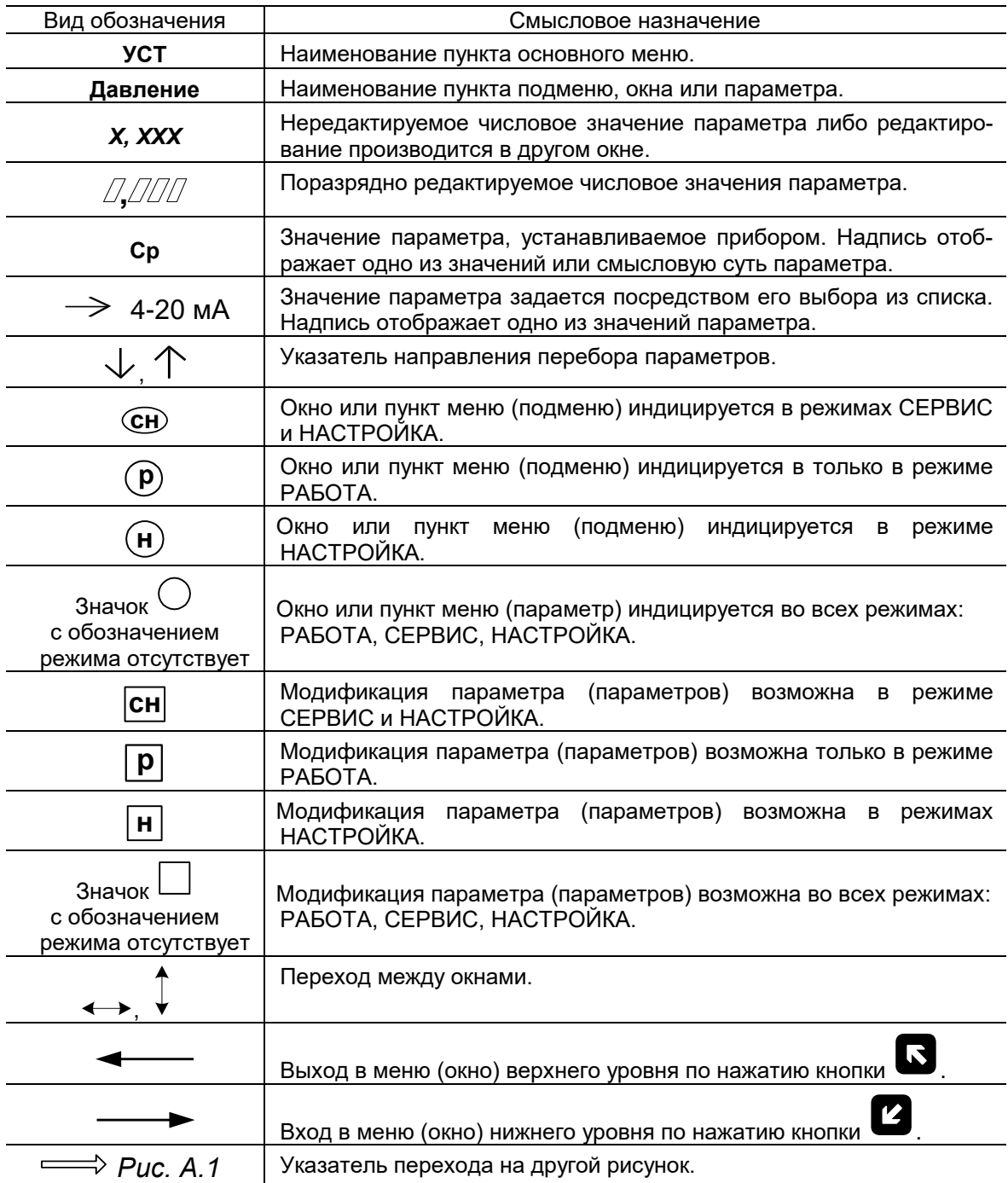

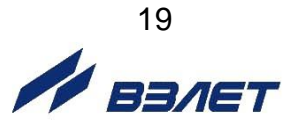

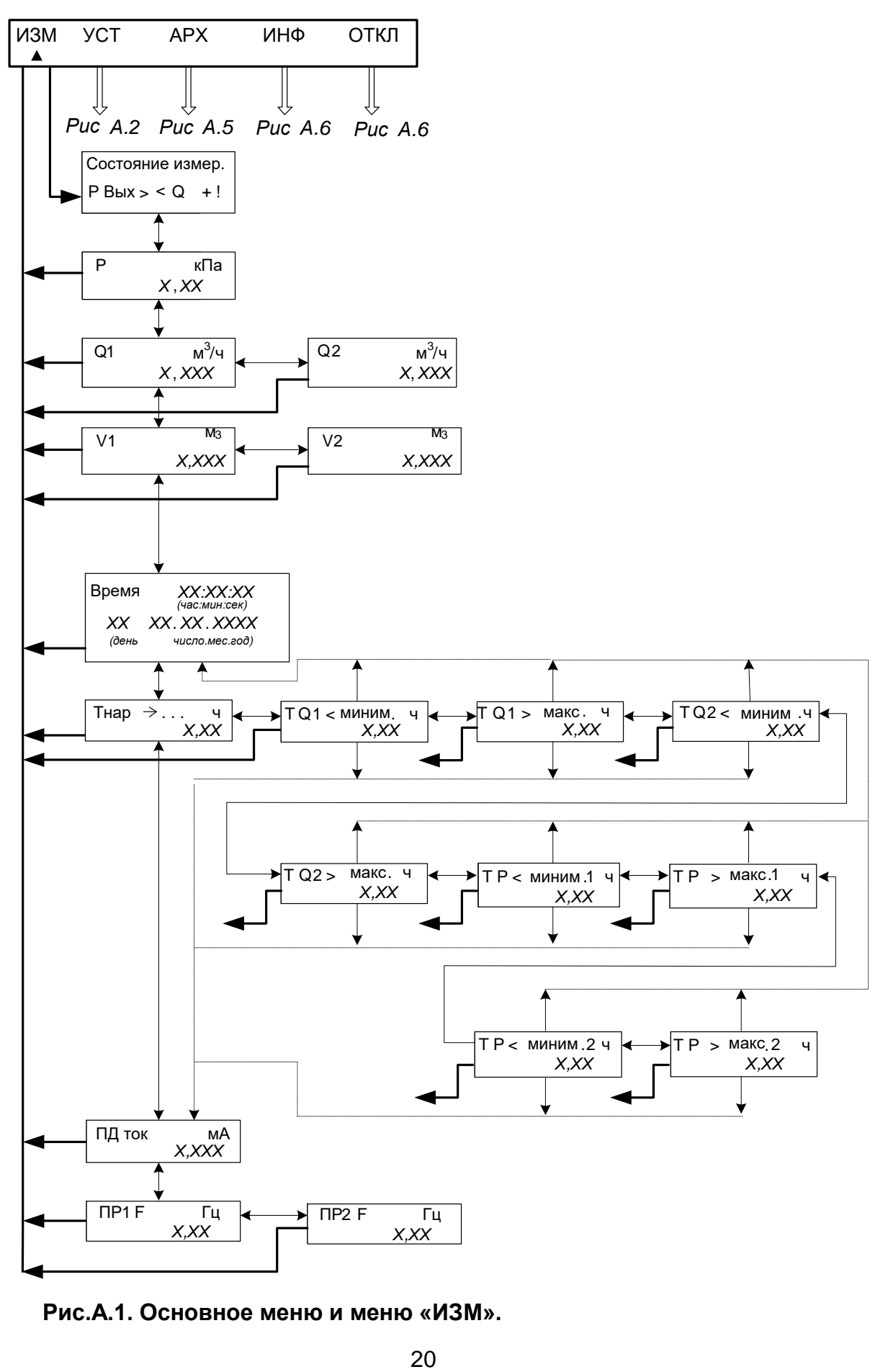

**Рис.А.1. Основное меню и меню «ИЗМ».**

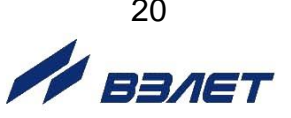

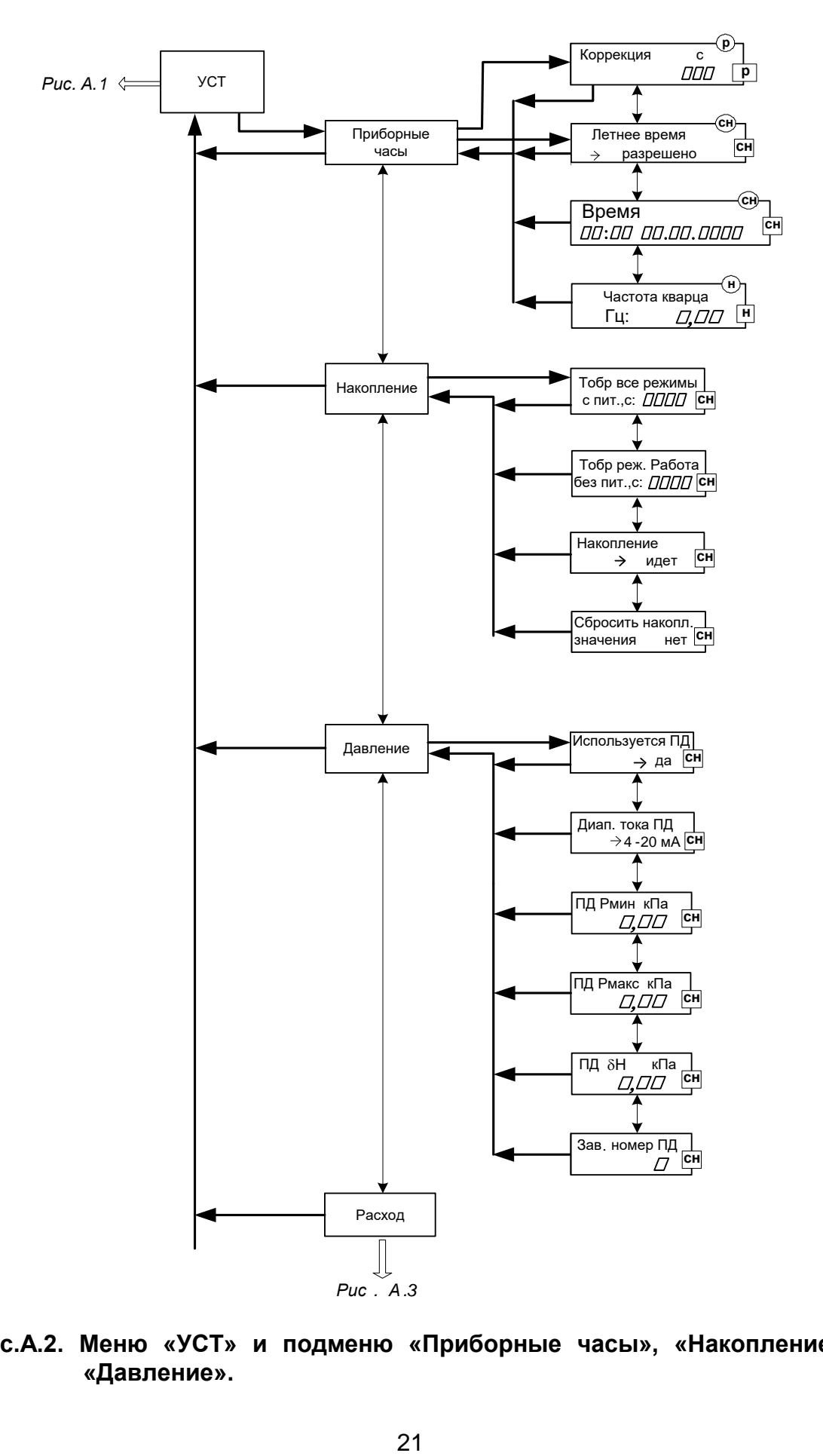

**Рис.А.2. Меню «УСТ» и подменю «Приборные часы», «Накопление», «Давление».**

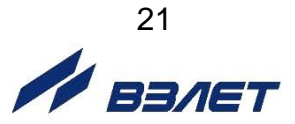

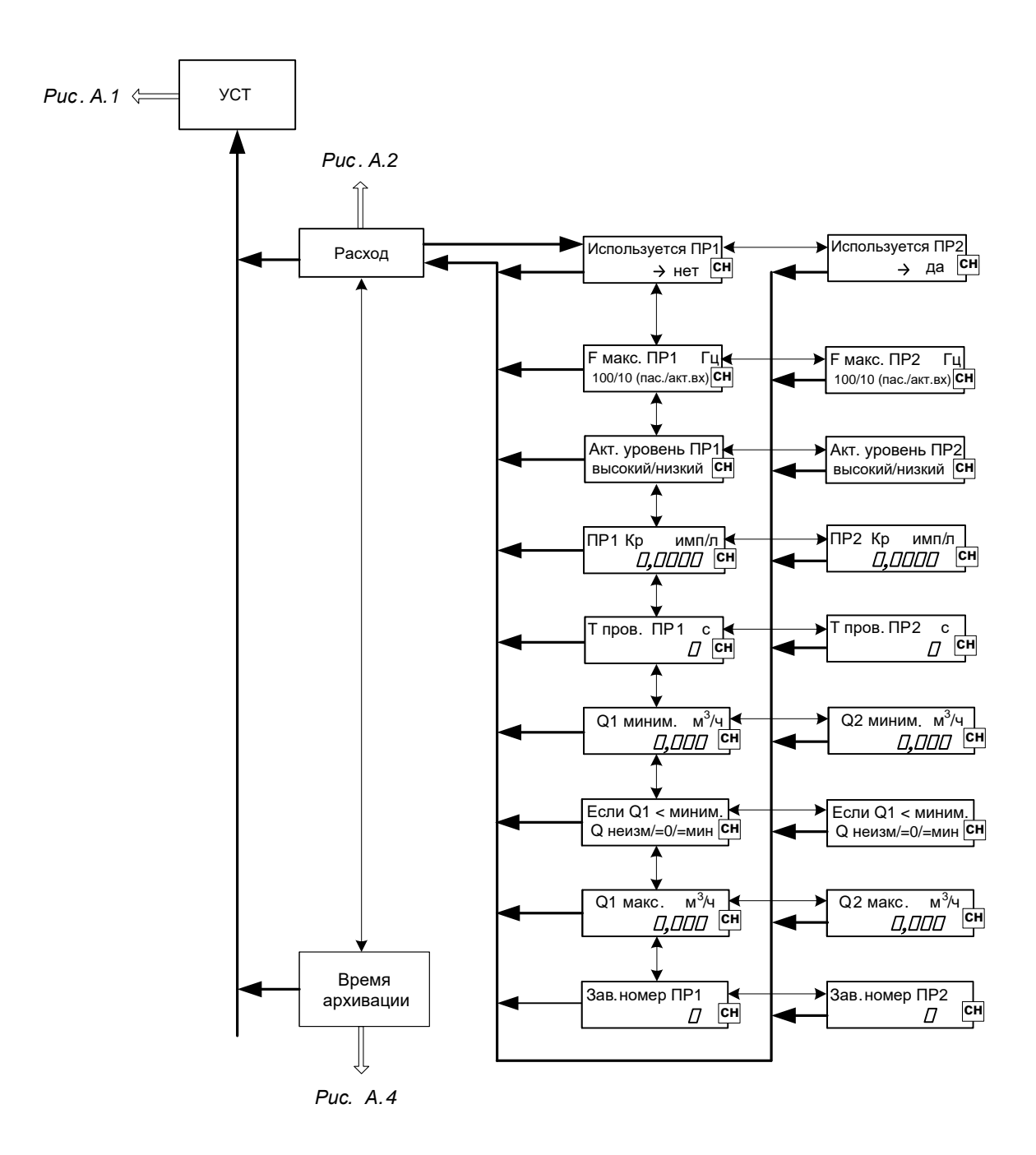

**Рис.А.3. Меню «УСТ» и подменю «Расход».**

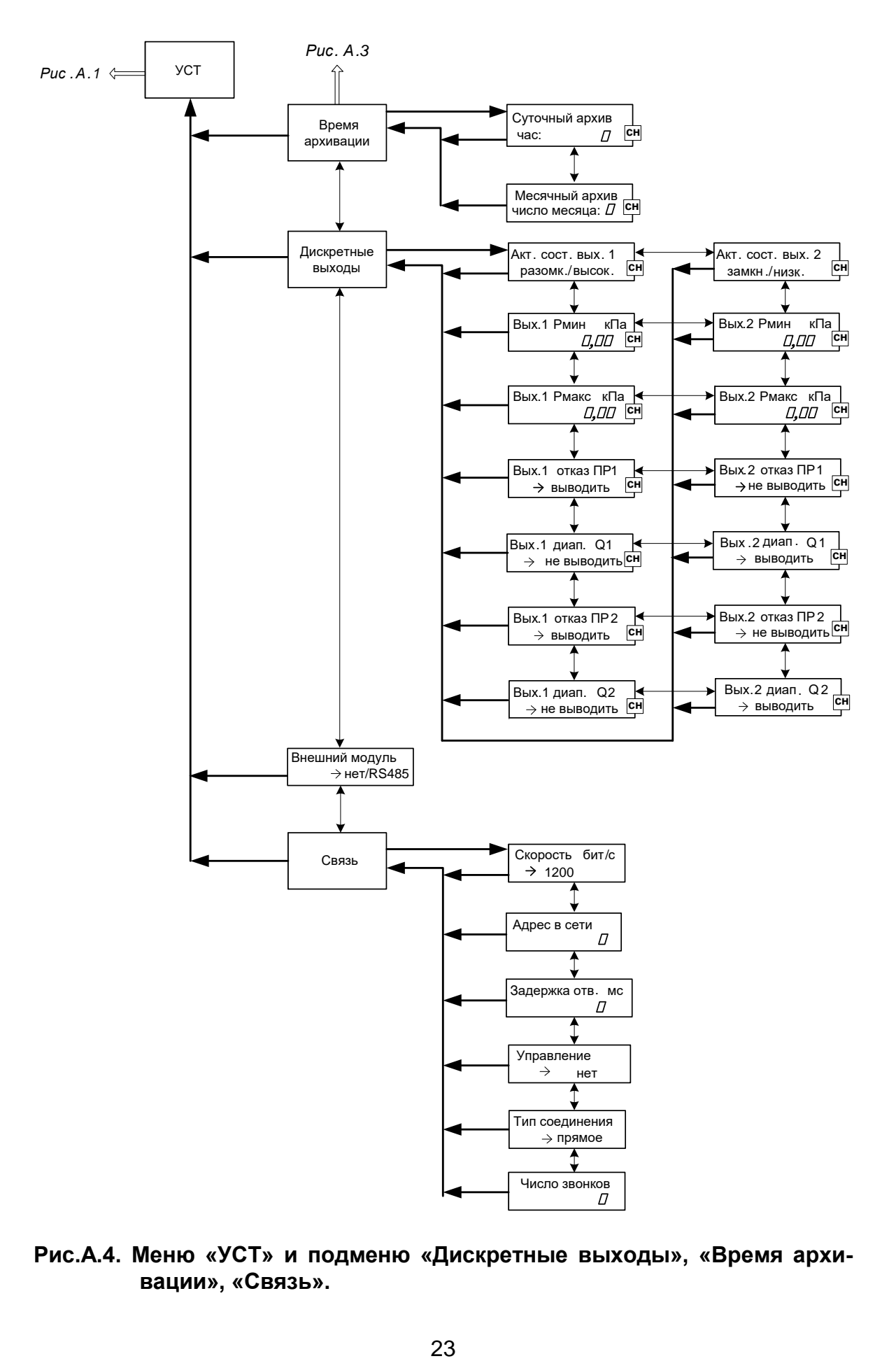

**Рис.А.4. Меню «УСТ» и подменю «Дискретные выходы», «Время архивации», «Связь».**

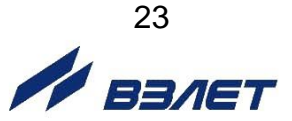

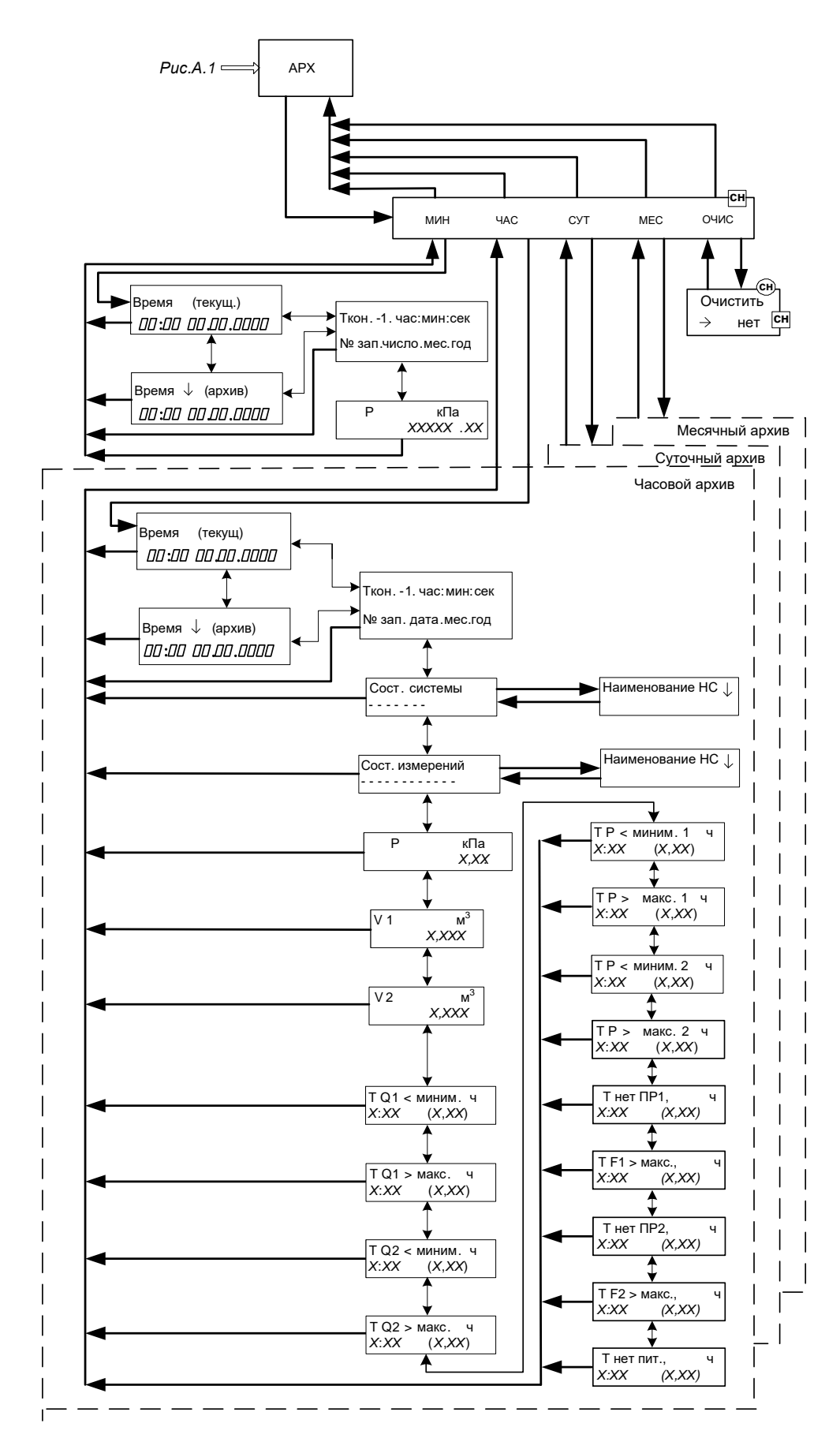

**Рис.А.5. Меню «АРХ».**

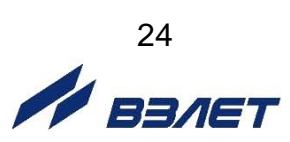

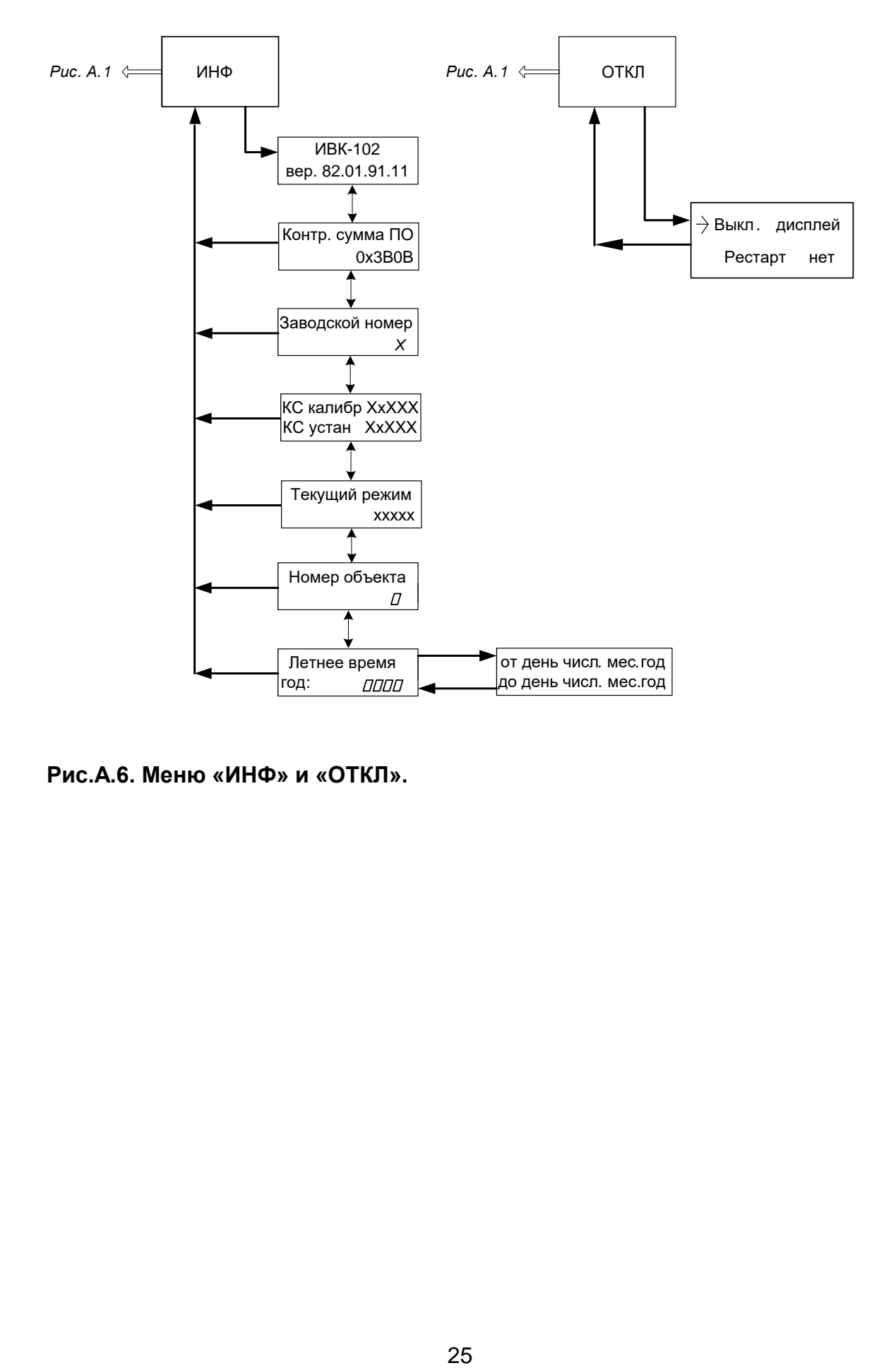

**Рис.А.6. Меню «ИНФ» и «ОТКЛ».** 

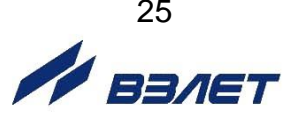

## <span id="page-25-0"></span>**ПРИЛОЖЕНИЕ Б. Параметры, индицируемые на дисплее**

### **Таблица Б.1. Параметры, индицируемые в меню «ИЗМ» в режиме**

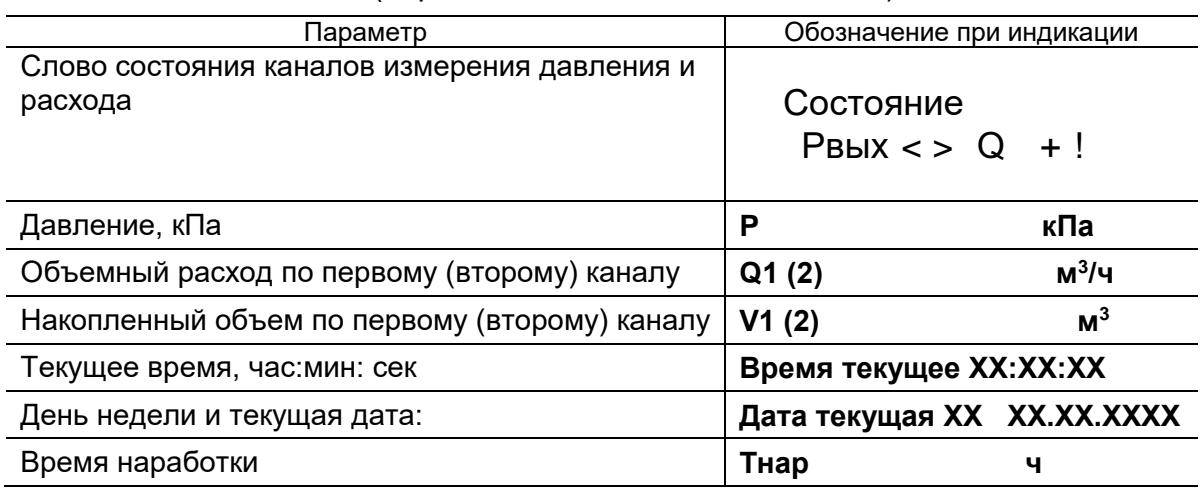

**РАБОТА** (переключение кнопками  $\left(\text{P}\right)$ ,  $\left(\text{P}\right)$ ).

Расшифровка обозначений в слове состояния:

- x вход программно отключен
- + нормальная работа
- > выше диапазона
- < ниже диапазона
- ! отсутствие питания в ПР

## **Таблица Б.2. Временные параметры, индицируемые в меню «ИЗМ»** (пе-

реключение кнопками  $\bigoplus$ ,  $\bigoplus$  <sub>из окна</sub> Тнар).

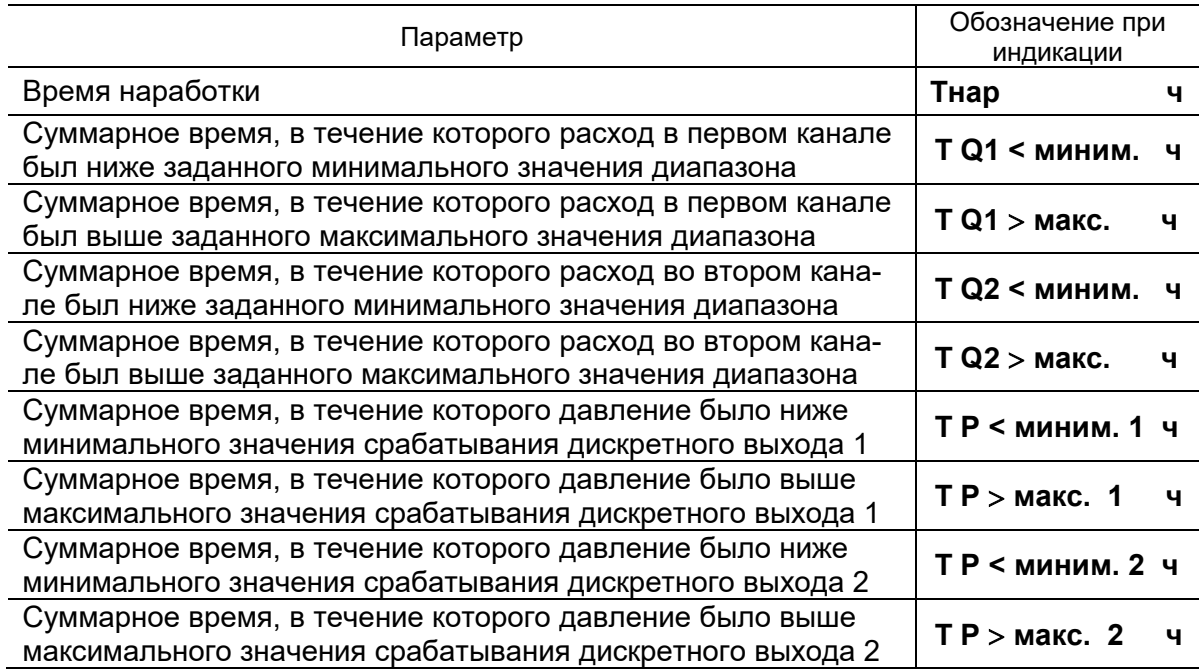

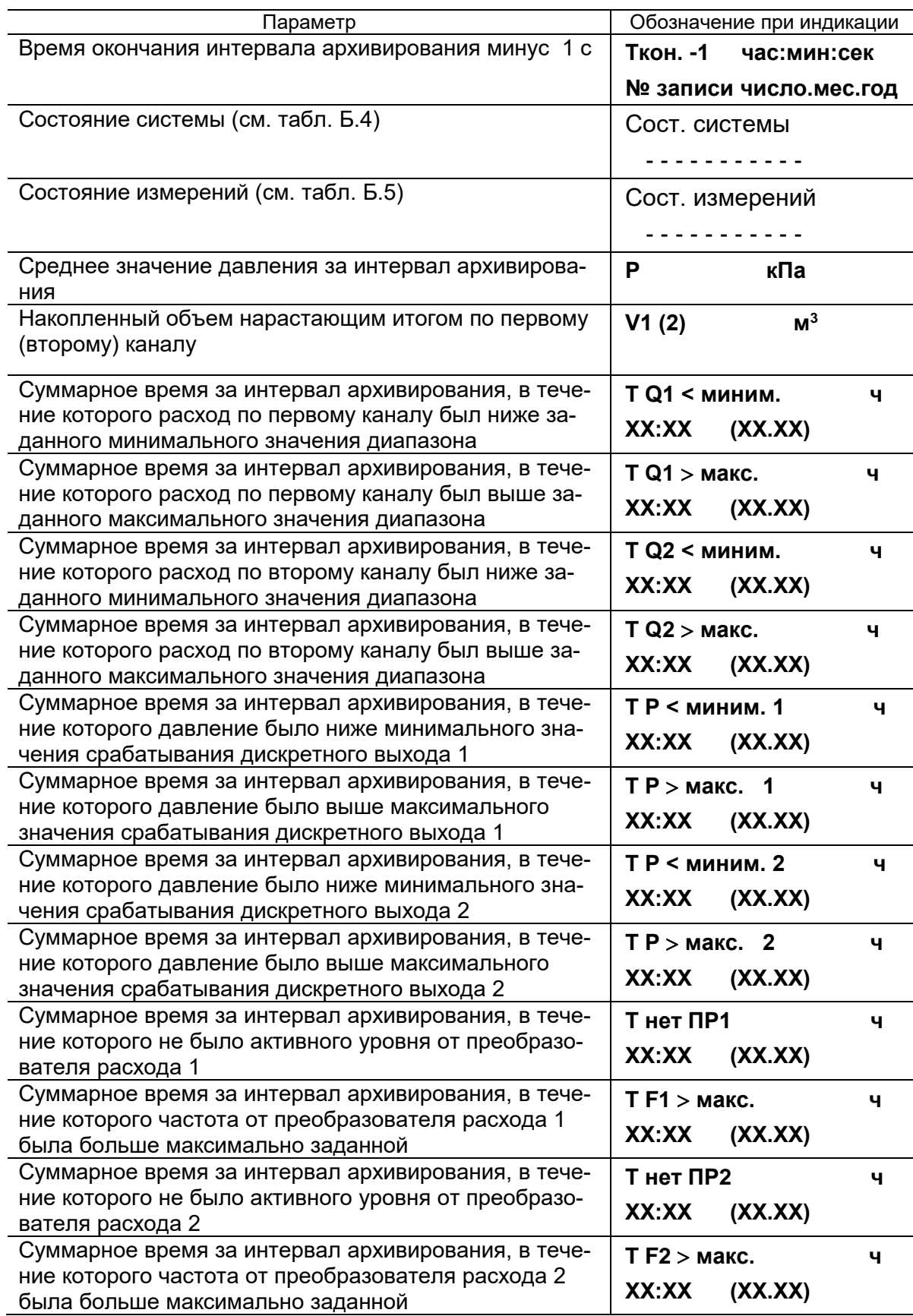

### **Таблица Б.3. Перечень параметров, индицируемых в часовом (суточном, месячном) архиве**

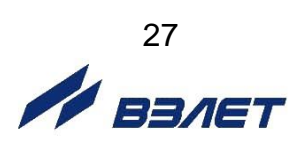

### **Продолжение таблицы Б.3.**

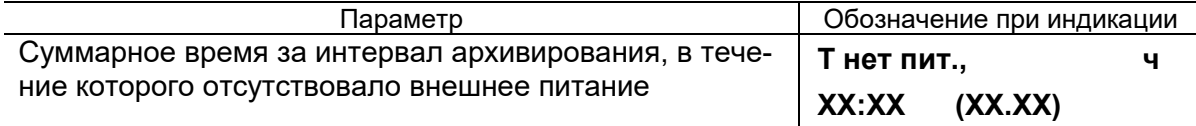

Времена НС отображаются в архивах в форматах часы и минуты (часы, сотые часа), при этом фактическая длительность времени НС зависит от типа архива.

Запись вида **0:41 (0,68)** означает, что время действия НС составило:

- для часового архива 0,68 часа или 0 часов 41 минуту;
- для суточного архива 16,32 часа (0,68х24) или 16 часов 19 минут;
- для месячного архива 505,92 часа (0,68х24х31) или 505 часов и 55 минут.

### **Таблица Б.4. Перечень операций, индицируемых в окне «Сост. системы»**

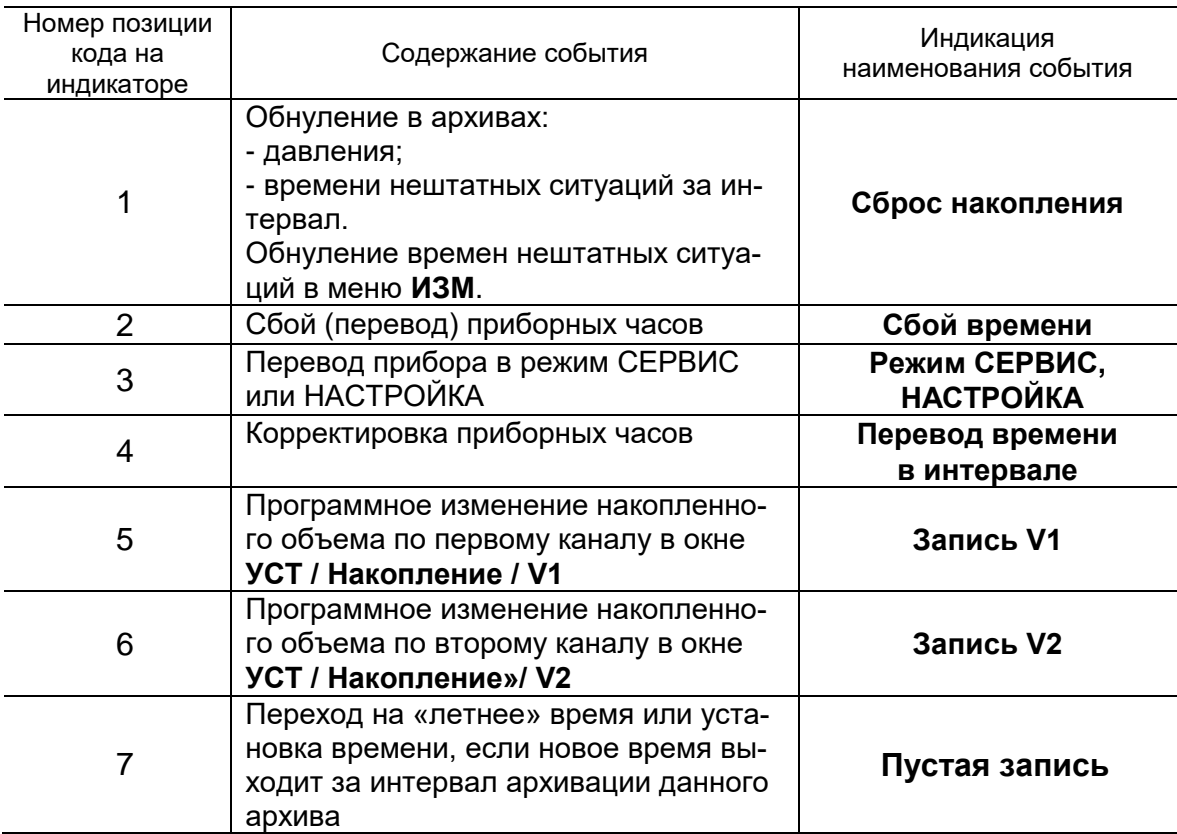

Наличие события отмечается на соответствующем знакоместе строки символом <X>, отсутствие – символом <->. Нумерация позиций кода слева направо.

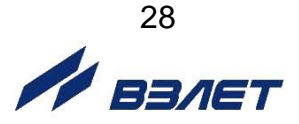

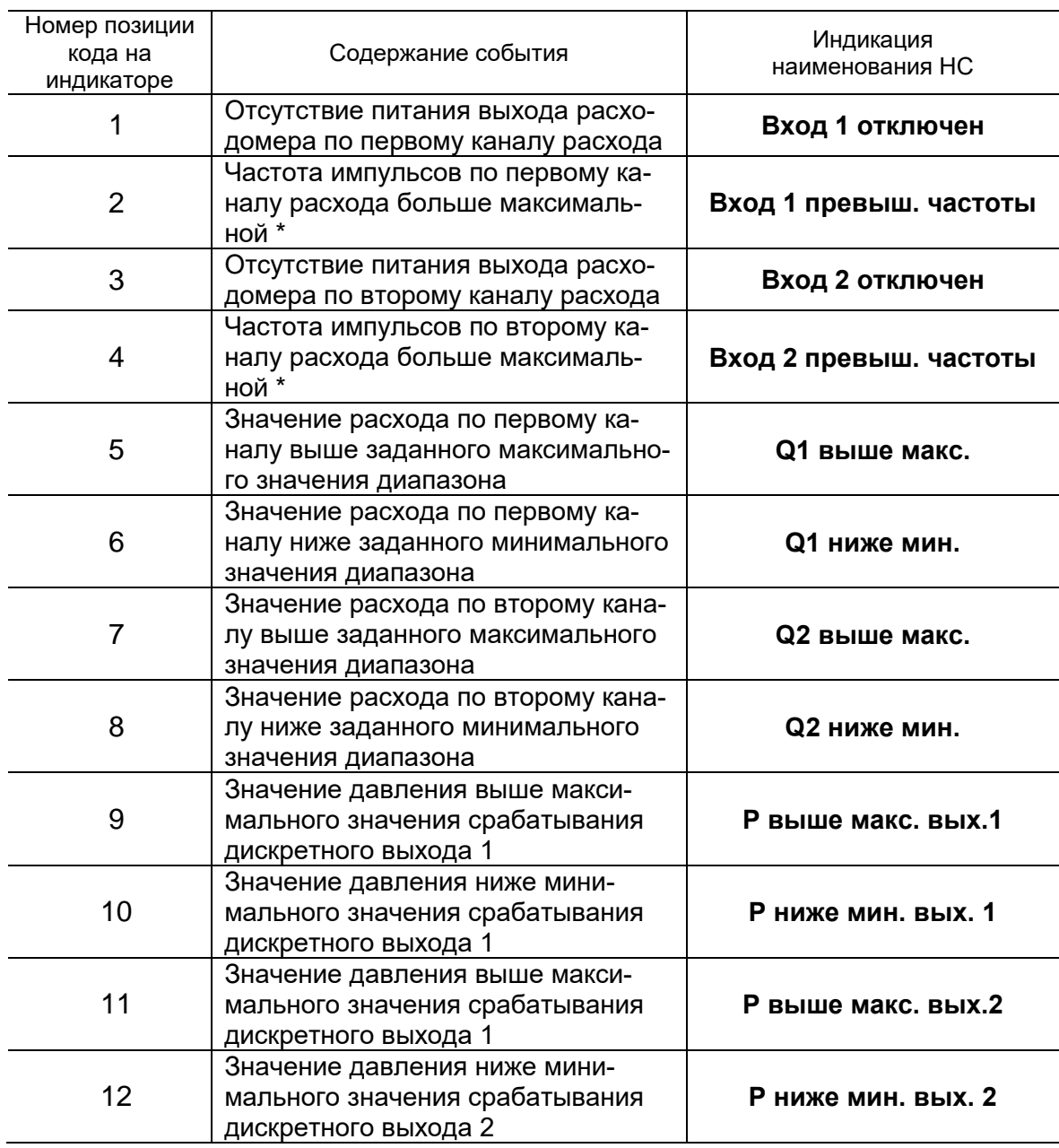

### **Таблица Б.5. Перечень неисправностей и нештатных ситуаций, диагностируемых в окне «Сост. измерений»**

Нумерация позиций кода слева направо.

\* - проверка превышения частоты автоматически выполняется в режиме РАБОТА: для активного режима входов максимальная частота 10 Гц, для пассивного режима входов - 100 Гц.

## <span id="page-29-0"></span>**ПРИЛОЖЕНИЕ В. Назначение кнопок клавиатуры**

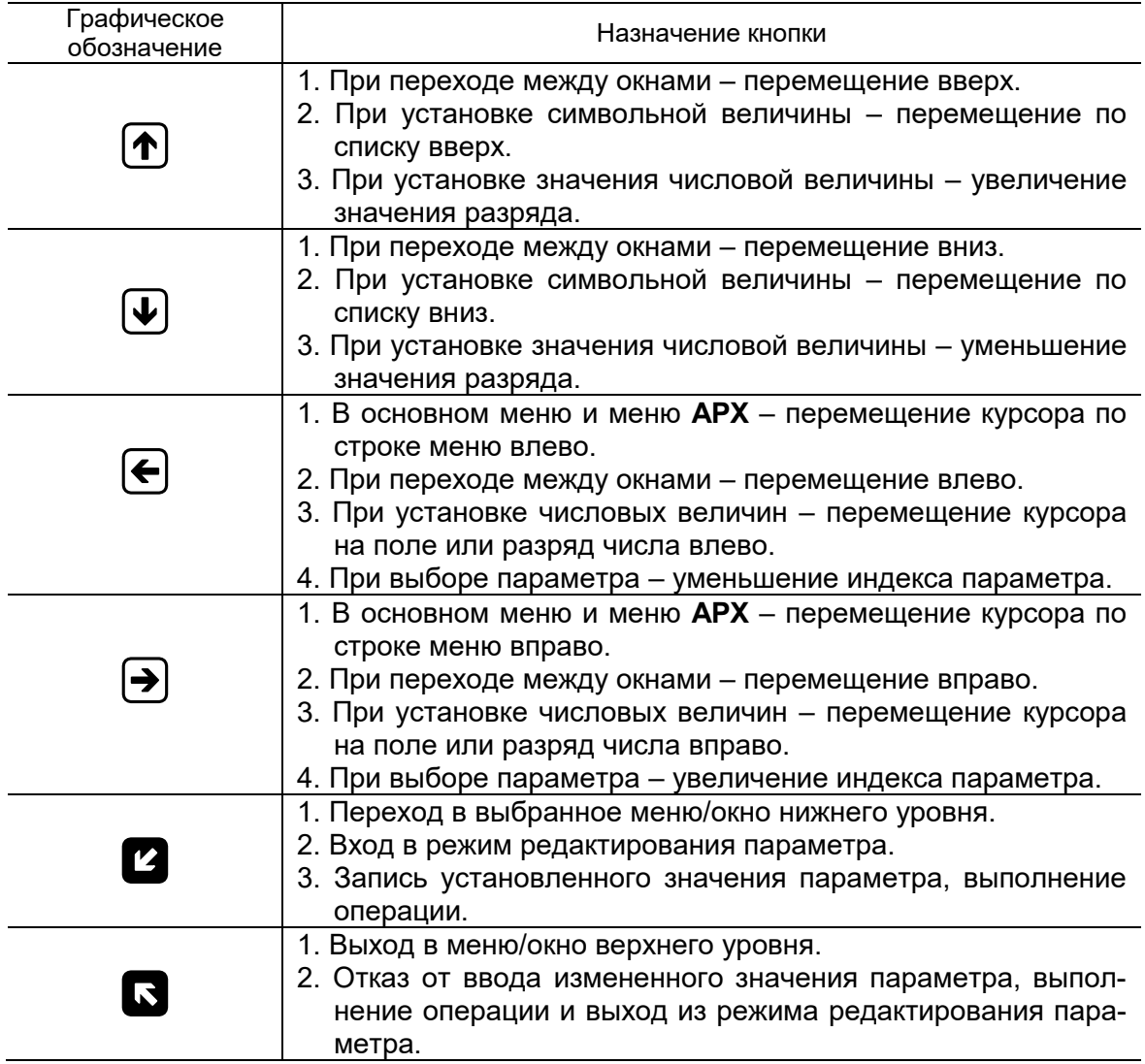

re2\_ivk.102\_doc3.2

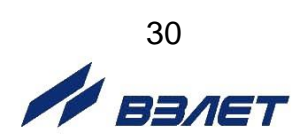